## CPTA رورم ةملك زواجت :(3.1.1) IAC دادتما Ī

## المحتويات

[المقدمة](#page-0-0) [قبل البدء](#page-0-1) [المتطلبات](#page-0-2) [المكونات المستخدمة](#page-0-3) [المنتجات ذات الصلة \(إختياري\)](#page-0-4) [الاصطلاحات](#page-0-5) [امتداد 3.1.1\) IAC\(: تجاوز كلمة مرور CPTA](#page-1-0) [مصطلحات](#page-1-1) عند إتمام الخطوات ستكون قد أكملت: <mark>التحقق من الصح</mark>ة [استكشاف الأخطاء وإصلاحها](#page-3-1) [معلومات ذات صلة](#page-3-2)

### <span id="page-0-0"></span>المقدمة

يوفر هذا الملحق طريقة لتغيير الجهاز الظاهري لأمر 3.1.1 IAC من خدمة القالب لتجاوز قيام العميل بإدخال كلمة مرور المسؤول والسماح للمسؤول التقني لموفر السحابة بتوفير كلمة المرور.

# <span id="page-0-1"></span>قبل البدء

#### <span id="page-0-2"></span>المتطلبات

قبل محاولة هذا التكوين، يرجى التأكد من استيفاء هذه المتطلبات.

● معرفة تصميم الخدمة الأساسية

#### <span id="page-0-3"></span>المكونات المستخدمة

تستند المعلومات الواردة في هذا المستند إلى إصدارات المكونات المادية والبرامج التالية.

- Intelligent Automation for Cloud Solution 3.1.1 و 9.4.1 الإصدار ،Cisco Cloud Portal
	- يجب نشر الخدمة المسماة "الجهاز الظاهري للأمر من القالب" في البيئة

#### <span id="page-0-4"></span>المنتجات ذات الصلة (إختياري)

#### <span id="page-0-5"></span>الاصطلاحات

للحصول على مزيد من المعلومات حول اصطلاحات المستندات، ارجع إلى [اصطلاحات تلميحات Cisco التقنية.](/c/ar_ae/support/docs/dial-access/asynchronous-connections/17016-techtip-conventions.html)

# <span id="page-1-0"></span>امتداد 3.1.1) IAC(: تجاوز كلمة مرور CPTA

اتبع هذه التعليمات لإنشاء ملحق لخدمة "طلب الجهاز الظاهري من القالب" بغرض تغيير محدد كلمة مرور إدارة VM من العميل إلى مسؤول فني لموفر السحابة.

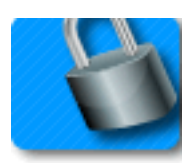

#### <span id="page-1-1"></span>مصطلحات

CPTA: المسؤول الفني لموفر السحابة

AFC: مكون النموذج النشط (موجود في وحدة مصمم الخدمة)

### عند إتمام الخطوات ستكون قد أكملت:

الخطوة 1 - تأكد من أن CPTA لديها التحكم المناسب في الوصول إلى حقول النموذج

الخطوة 2 - إنشاء AFC بقواعد مشروطة للاستخدام على خدمة الملحق، و

الخطوة 3 - أضف مهمة إلى ملحق ما قبل الخدمة للسماح ل CPTA بإضافة كلمة المرور إلى النموذج.

الخطوة 1 - انتقل إلى وحدة "مصمم الخدمة" > القسم الفرعي "مكونات النموذج النشطة" > مجموعة النماذج "المشتركة" > علامة التبويب "AFC" SimplePasswordVerification" < التحكم في الوصول". انقر فوق "تقديم الخدمة"، ضمن "لحظات النظام" في الجزء الأيسر من المنتصف. تأكد من إضافة دور "Cloud Provider Technical Administrator "إلى جزء "Participants "ومنحه حق الوصول للقراءة/الكتابة إلى قاموس ":Common ."SimplePasswordVerification

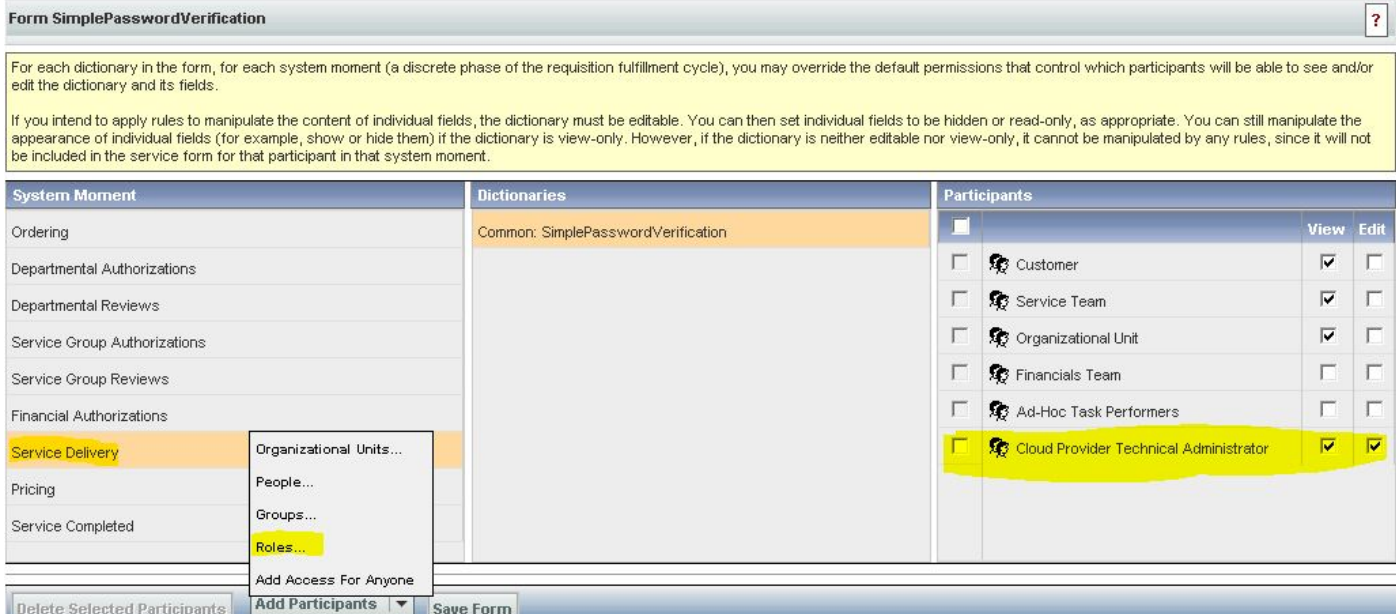

الخطوة 2 - انتقل إلى القسم الفرعي "مصمم الخدمة" > "مكونات النموذج النشطة". إنشاء AFC جديد بدون قاموس، حيث لا حاجة إلى أي. قم بإنشاء قاعدتين شرطيتين كما هو محدد أدناه:

ملخص القاعدة - "الطلب: إخفاء حقول PW"

النوع: القاعدة الشرطية

اسم القاعدة: ترتيب: إخفاء حقول PW

الشروط: اللحظة مساوية لطلب الشراء

الإجراءات:

تعيين قيمة - FirstPassword.SimplePasswordVerification إلى كلمة مرور قيمة حرفية

قم بتعيين قيمة - SimplePasswordVerification SecondPassword إلى قيمة حرفية **أدخل كلمة المرور** الافتراضية

إجراء إختياري - SimplePasswordVerification.كافة الحقول

SimplePasswordVerification.All Fields - الحقول إخفاء

إطلاق حدث الحقل/النموذج:

نموذج - على التحميل

نموذج - عند الإرسال

ملخص القاعدة - "تسليم الخدمة: جعل إلزامي لمهمة CPTA"

اسم القاعدة: تسليم الخدمة: جعل إلزامي لمهمة CPTA

الشروط: تساوي اللحظة تسليم الخدمة ويتضمن اسم المهمة إدخال جزء من اسم المهمة

الإجراءات:

جعل إلزامي - FirstPassword.SimplePasswordVerification

جعل إلزامي - SimplePasswordVerification.SecondPassword

إخفاء الحقول - SIBDVirtualDataCenter.كافة الحقول

إخفاء الحقول - SIBDApprovals.كافة الحقول

DataStore.All Fields - الحقول إخفاء

إطلاق حدث الحقل/النموذج:

نموذج - على التحميل

الخطوة 3 - انتقل إلى الوحدة النمطية "مصمم الخدمة" > القسم الفرعي "الخدمات" > مجموعة الخدمات "ملحقات طلب VM < "خدمة "طلب جهاز ظاهري من خدمة ما قبل تقديم القالب".

قم بإضافة مهمة ل CPTA لإدخال كلمة مرور المسؤول وتعيينها على شخص أو قائمة انتظار (كما هو موضح هنا). قم بإرفاق قالب البريد الإلكتروني "الإعلام المعلق لتنفيذ المهمة" بلحظة "الإعلام عند بدء النشاط:" للمهمة.

في علامة تبويب النموذج، قم بإقران AFC المنشأة حديثا من الخطوة .2

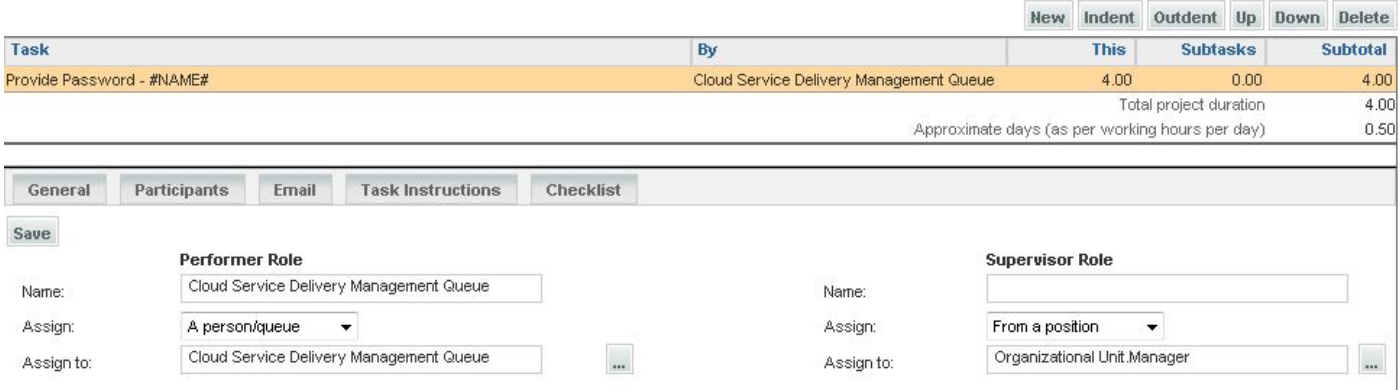

## <span id="page-3-0"></span>التحقق من الصحة

لا توجد متطلبات خاصة لهذا المستند.

قم بالاختبار من خلال تشغيل الخدمة من نهاية إلى نهاية.

<span id="page-3-1"></span>استكشاف الأخطاء وإصلاحها

لا تتوفر حاليًا معلومات محددة لاستكشاف الأخطاء وإصلاحها لهذا التكوين.

<span id="page-3-2"></span><mark>معلومات ذات صلة</mark>

ةمجرتلا هذه لوح

ةي الآلال تاين تان تان تان ان الماساب دنت الأمانية عام الثانية التالية تم ملابات أولان أعيمته من معت $\cup$  معدد عامل من من ميدة تاريما $\cup$ والم ميدين في عيمرية أن على مي امك ققيقا الأفال المعان المعالم في الأقال في الأفاق التي توكير المالم الما Cisco يلخت .فرتحم مجرتم اهمدقي يتلا ةيفارتحالا ةمجرتلا عم لاحلا وه ىل| اًمئاد عوجرلاب يصوُتو تامجرتلl مذه ققد نع امتيلوئسم Systems ارامستناه انالانهاني إنهاني للسابلة طربة متوقيا.